Octopus E 30/730/930 Octopus E 300/800 Octopus E 5000 IP Adapter Installationsanleitung

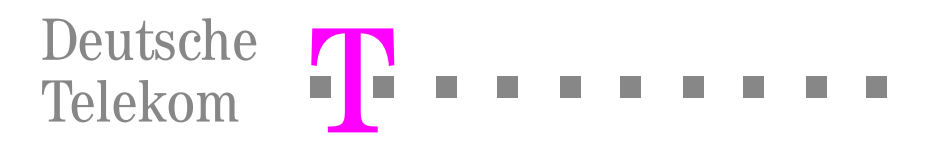

# Zur vorliegenden Anleitung

Diese Anleitung beschreibt die Montage, Installation und die Administration des IP Adapters Version 2.0 mit einem Octophon 22/26 oder 28. Eine ausführliche Beschreibung sowie die Administration über einen WEB-Browser (HTTP-Client) ist in dem Dokument "IP Adapter V2" Best.-Nr.: A31003-N3065-A10-1-35 beschrieben. Dieses Dokument wird nur über SISY bereitgestellt.

# Einsatzmöglichkeiten

Der IP Adapter ermöglicht es Ihnen, Systemtelefone über ein LAN (PC-Netz) anzuschließen und zu telefonieren. Der IP Adapter ist an alle Octophone anschlieflbar.

Voraussetzungen:

 $\bullet$  Ihre Octopus E 30/730/930 (ab Rel.3.0) bzw. Octopus E 300/800 (ab Rel. 6.5/10) ist über Octopus E LAN mit dem LAN verbunden.

oder

Sie gehören zu einer AllServe 150 - Systemumgebung.

oder

Ihr Kommunikationssystem ist wie Ihr Systemtelefon über einen IP Adapter mit dem LAN verbunden ("Peerto-peer"-Konfiguration).

# Verpackungsinhalt

- ï IP Adapter (Box als Tisch- oder Wandger‰t) mit 2 Mini-Western-Buchsen
- LAN-Verbindungskabel mit 2 Mini-Western-Steckern RJ 45.
- Dübel und Schraube
- Installations- und Administrationsanleitung

# Wegweiser zum Lesen der Anleitung

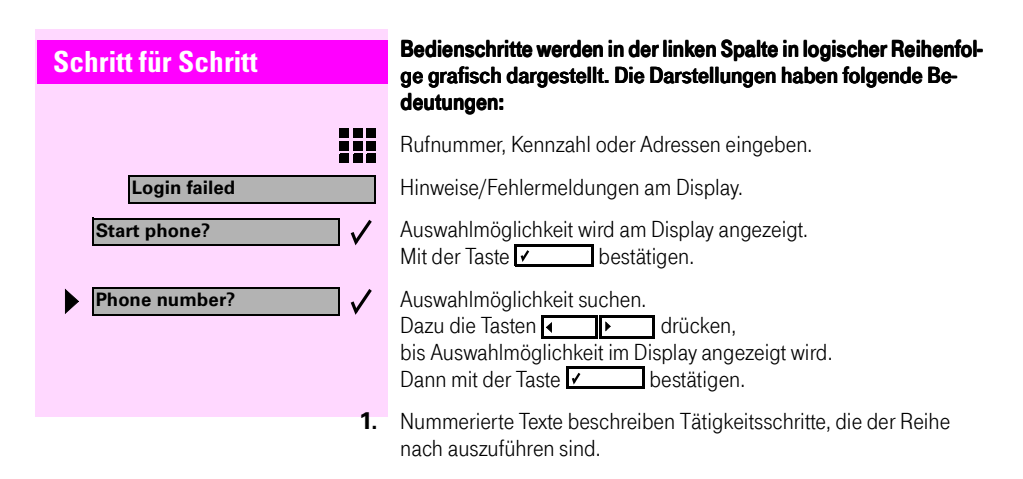

# Wichtige Hinweise

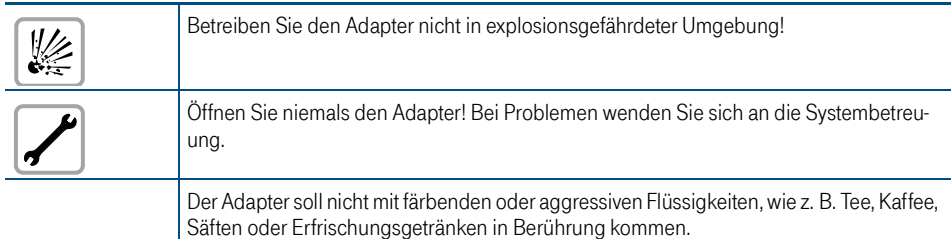

### **Schritt für Schritt**

# Inbetriebnahme

Ihr IP Adapter ist ein Tischgerät, lässt sich aber auch an eine Wand montieren.

## **Wandmontage**

- 1. An geeigneter Stelle (Abmessungen des Adapters und Kabellängen beachten) Dübelloch bohren und Dübel einsetzen.
- **2.** Mitgelieferte Schraube bis auf 2 mm Überstand eindrehen.
- **3.** IP Adapter mit rückseitiger Steckschiene an Schraubenkopf anlegen und nach unten schieben.

## Anschluss (nur Inhouse-Betrieb)

Verfügt Ihr Kommunikationssystem über einen Zugang zum LAN (z. B. über Octopus E LAN oder über eine All Serve 150 - Systemumgebung), so müssen Sie Ihr Systemtelefon nur über einen IP Adapter ans LAN anschlieflen (siehe Bild 1 n‰chste Seite).

Verfügt Ihr Kommunikationssystem über keinen Zugang zum LAN, so müssen Sie zusätzlich zum IP Adapter am Systemtelefon einen zweiten IP Adapter ans Kommunikationssystem anschließen ("Peerto-peer"-Konfiguration, siehe Bild 2 nächste Seite).

#### Systemtelefon ans LAN anschließen

**1.** Verbinden Sie Ihr Systemtelefon mit dem mitgelieferten Steckernetzgerät. Benutzen Sie dazu die Anschlussschnur Ihres Systemtelefons.

> Ein zum Betrieb notwendiges Steckernetzgerät (AUL:06D1284) mit Verbindungskabel wird zum IP Adapter mitgeliefert.

- **2.** Verbinden Sie das Steckernetzgerät mit dem IP Adapter. Benutzen Sie dazu das zum Steckernetzgerät gehörende Verbindungskabel mit den RJ-11-Mini-Western-Steckern.
- **3** Verbinden Sie den IP Adapter mit dem LAN. Benutzen Sie dazu das mitgelieferte LAN-Netzwerkkabel mit den RJ-45-Mini-Western-Steckern.
- 4. Stecken Sie das Steckernetzgerät in die dafür vorgesehene Steckdose.

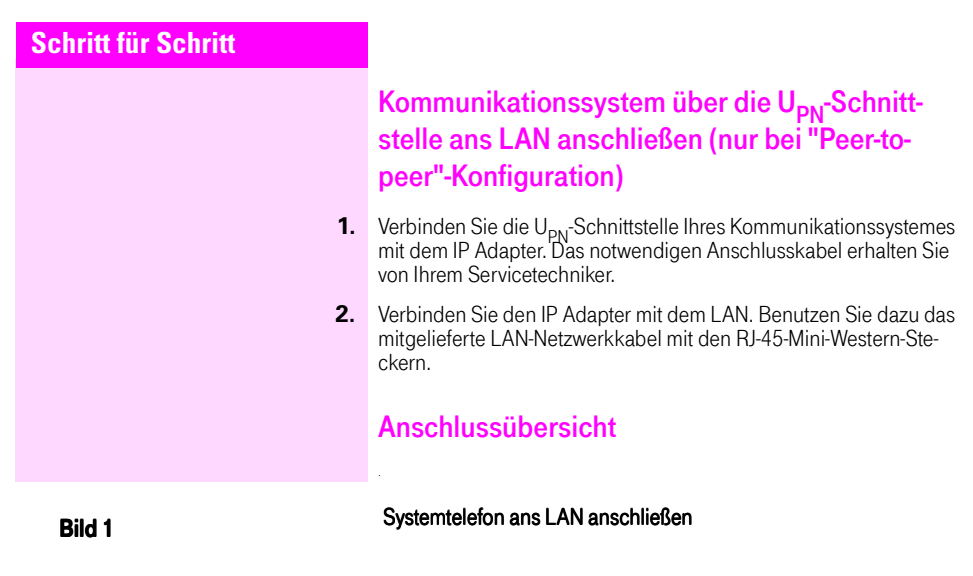

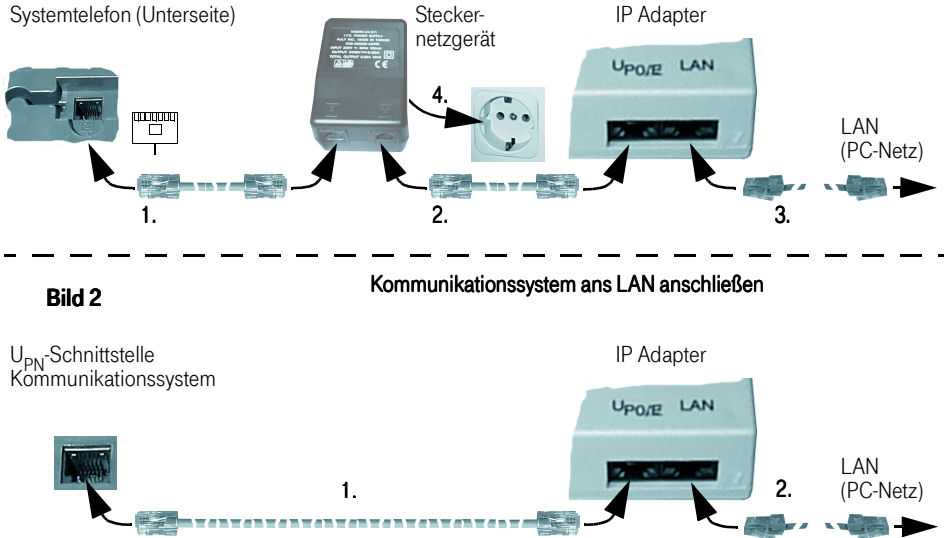

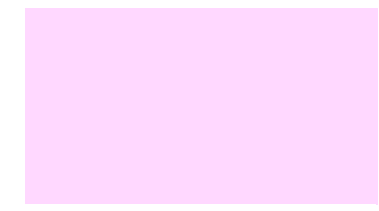

#### **Schritt für Schritt**

### Administration (nur vom Fachpersonal durchzuführen)

Bevor Sie mit Ihrem Systemtelefon über LAN telefonieren können, müssen Sie den bzw. beide (bei "Peer-to-peer"-Konfiguration) IP Adapter administrieren.

Der IP Adapter kann sowohl über das angeschlossene Display-Systemtelefon (nur grundlegende Einstellungen), als auch über das LAN mit einem PC (HTTP-Client - alle Einstellungen) administriert werden (siehe Servicedokumentation "IP Adapter V2, Best.-Nr.: A31002- N3065-A10-1-35, über SISY).

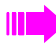

Die Administration ist nur über Systemtelefone mit Display möglich.

Hat das angeschlossene Systemtelefon kein Display, so kann zur Administration vorübergehend ein Systemtelefon mit Display angesteckt werden.

Bei Administration des IP Adapters im Zusammenhang mit Octopus E LAN ist darauf zu achten, dass über das zugehörige Administrationsprogramm "Octopus E LAN Admin" die Einstellung als "Voice-Client" durchgeführt wurde. Außerdem muss bei der Octopus E30/730/930 über das Administrationsprogramm "KC Manager" der entsprechende Teilnehmer manuell auf "TFA-Client" gesetzt werden. Die Einstellungen der Octopus E300/800 sind in der entsprechenden Servicedokumentation (Octopus E300/800) unter "Konfigurationsbeispiele" beschrieben.

Die Administration über ein Systemtelefon für den IP Adapter am Kommunikationssystem (nur bei "Peer-to-peer"-Konfiguration) ist nur einmalig für die Grundeinstellungen möglich. Eine Kontrolle/Änderung der Einstellungen ist dann nur noch über PC (HTTP-Client) möglich.

#### Nachfolgend wird die Administration über Systemtelefon mit Display beschrieben:

Voraussetzung: Nach Stecken des Steckernetzgerätes erscheint am Display "Start phone?". Dies kann bis zu einer Minute dauern!

Auswählen und bestätigen.

Sie werden aufgefordert Ihr Passwort einzugeben (Standardpasswort=123456; kann über die PC-Administration festgelegt/geändert werden. Bitte ändern Sie nach der Erstadministration aus Datenschutzgründen das Standardpasswort.).

88 **\*\*\*\*\*\***  $\checkmark$ 

**Administration? Password:**

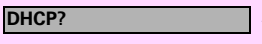

Passwort eingeben.

Eingabe bestätigen.

Nach Eingabe des Passwortes sind folgende Einstellungen durchzuführen.

Bestätigen.

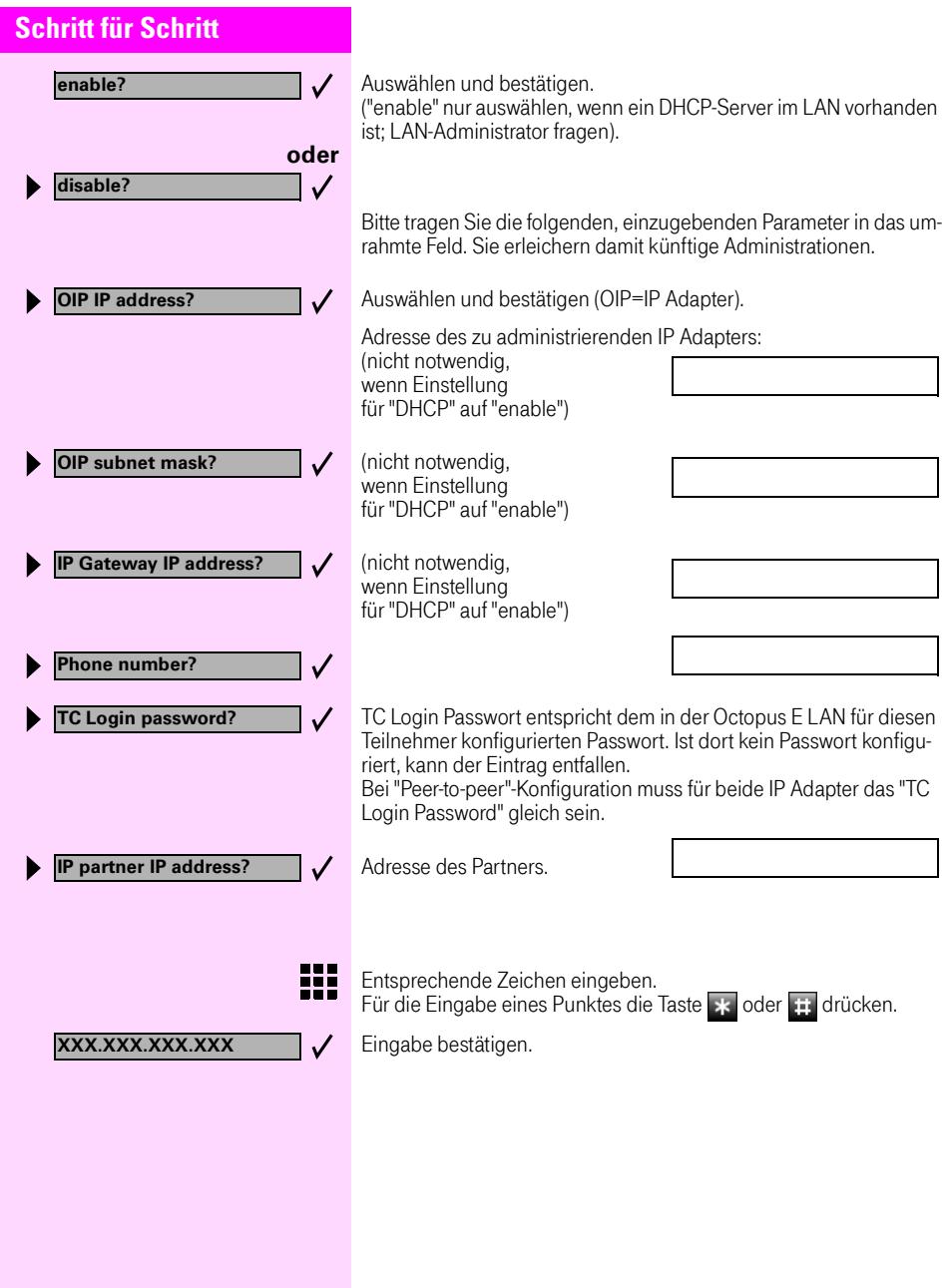

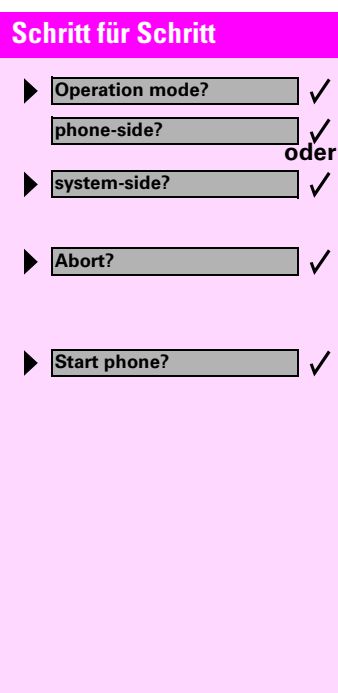

Auswählen und bestätigen.

(nur bei "peer to peer").

Sie können jederzeit Ihre Aktionen abbrechen.

Auswählen und bestätigen.

Haben Sie die erforderlichen Einstellungen durchgeführt, können Sie die Administration beenden.

Auswählen und bestätigen. Jetzt ist Ihr Telefon betriebsbereit.

#### **Fehlermeldungen:**

Im Handling mit dem IP Adapter können folgende Fehlermeldungen auftreten:

Sie hören einen kurzen Signalton und alle am Systemtelefon vorhanden Lampen blinken.

Bei Systemtelefonen mit Display sind dazu zusätzlich folgende Fehlermeldung möglich:

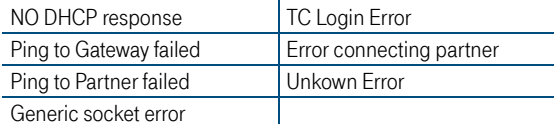

Durch Betätigen einer beliebigen Taste am Systemtelefon gelangen Sie wieder zum Administrations-Menü und können von dort aus durch entsprechendes Ändern der Einstellung den Fehler beheben.

Falsche oder nicht vorhandene Konfigurationseinstellungen werden durch Fehlermeldung am Display dargestellt.

**Press any key?**

**CFG error Oxnnnn**

#### Wichtige Telefonnummern

Bei Störungsfall:

Bei vertrieblichen Rückfragen:

Bei Geräteübergabe bitte Telefonnummer eintragen!

 $\big($ 

Dieses Gerät erfüllt die Anforderungen der EU-Richtlinie: 1999/5/EG - Richtlinie über Funkanlagen und Telekommunikationsendeinrichtungen und die gegenseitige Anerkennung ihrer Konformität. Die Konformität mit der o. a. Richtlinie wird durch das CE-Zeichen auf dem Gerät bestätigt.

Die Konformitätserklärung kann unter folgender Adresse eingesehen werden: Deutsche Telekom AG Geschäftsbereich Endgeräte CE-Testlab Steinfurt Sonnenschein 38 48565 Steinfurt

Herausgeber: Deutsche Telekom AG

ƒnderungen vorbehalten. Bestellnummer: A31003-E8000-X420-1-19 Softwarestand: 07.05.01 Stand: 07.05.01

Gedruckt auf umweltfreundlichem Recyclingpapier.